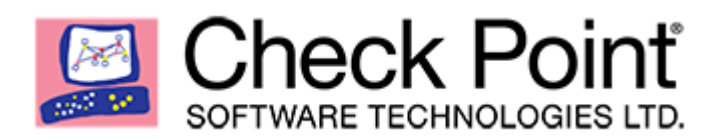

# Check Point Small-Medium-Business (SMB) Technology Guide

October 2018; Last Updated: May 13, 2019

Mark Sanchez, Security Engineer

## EXECUTIVE SUMMARY

The purpose of this document is to provide an in-depth review of the capabilities within Check Point's SMB platform and highlight the key areas that bring both value and the very best in cyber security to the end user.

## INTRODUCTION

The main concepts we will cover in this document

- Target Audience for SMB
- Hardware Overview
- Management Options
	- o Local Web Portal
		- First Time Wizard (Initial Setup)
		- Access (Firewall) Policy
		- Threat Prevention Policy
		- VPN Policy
		- SMB Relay for Gateways Behind NAT
	- o SMP (Security Management Portal)
		- On-Premise Capability
	- o SmartProvisioning
- Large-Scale Deployment Options
	- o ZeroTouch Provisioning
	- o Rapid Deployment with USB Drive
- Technology Roadmap
	- o Virtual SMB, Mobile App, Flexiport, SSLi Email Expansion (IMAPS/POP3S)
- Additional Resources

## TARGET AUDIENCE FOR SMB

The SMB (Small-Medium Business) product line is targeted for organizations with 300 users or less. Check Point has been the leader in Cyber Security for many years. SMB combines the best security technology with simple deployment and administration. Dedicated network and security staff are no longer required.

#### Why Do Small Business Need A Solution Like This?

- 81% of SMB businesses do not have a Dedicated IT person
- 86% of SMB businesses do not have a Dedicated Security person

#### Understanding The Need for SMB Gateways

- 90% of US businesses have fewer than 250 employees.
- 83% attack success ratio on SMBs compared to 0.7% with large enterprises.
- 1 in 5 small businesses falls victim to cybercrime every year.
- 60% of small businesses that suffer a breach go out of business within 6 months.

#### HARDWARE OVERVIEW

The SMB lineup currently includes 10 devices, but they vary in their capabilities. The charts below highlight their differences

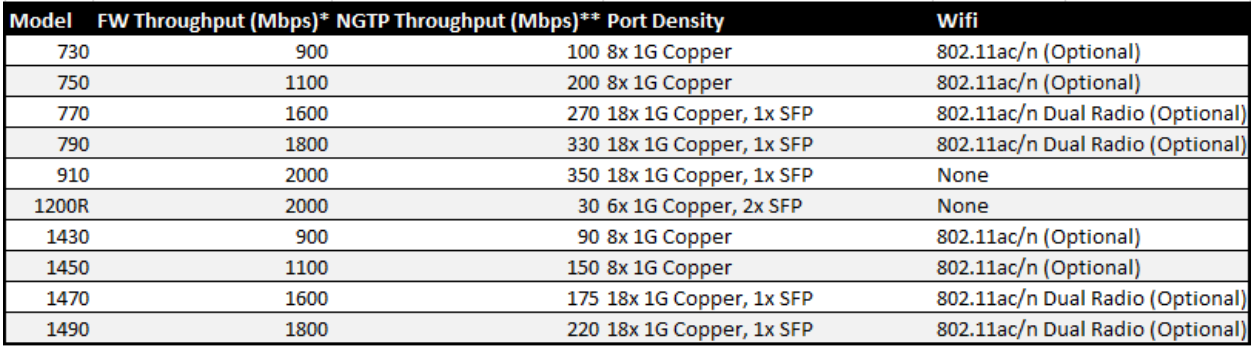

\* Including Blades: Firewall Only

\*\* Including Blades: Firewall, Anti-Bot, Anti-Virus, Application Control, IPS, URL Filtering. SSL inspection not included.

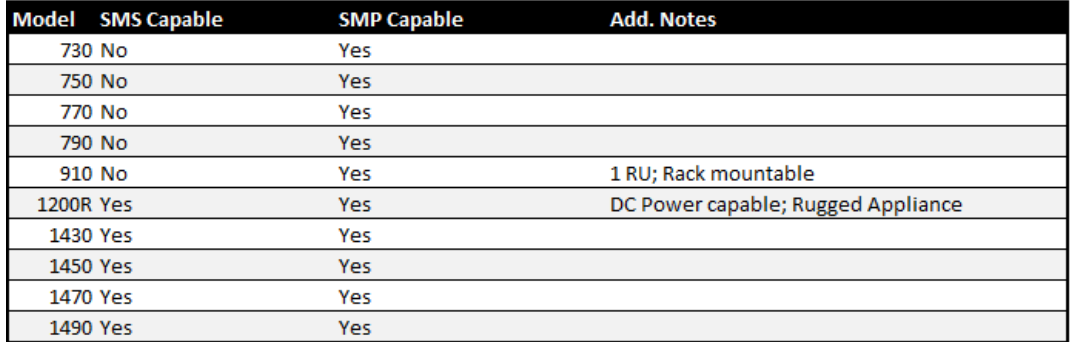

#### Additional SMB Tidbits

- White models (730-910) cannot be managed with SMS, Black models (1200R-1490) can.
- SMB gateways support 3G/4G/LTE models for WAN connectivity via USB port (sk92809).
- SD-card slot can be used for up to 2TB additional local logging capacity (sk111586).
- External logging to SMP (WebUI), Check Point SMS & syslog, are also supported.

## MANAGEMENT OPTIONS

Whether you manage a single SMB gateway or hundreds, Check Point has several tools to make deployment & management, as simple as possible. We will walk through the process of managing a gateway locally, and expand upon that with SMB relay, which is helpful for gateway's behind a NAT and the Security Management Portal (SMP), which is a central management platform hosted by Check Point.

While not covered in-depth here, it is important to note that the 1000+ SMB gateways can be managed by the traditional enterprise Management Server and be treated like any other enterprise level gateway.

## LOCAL MANAGEMENT

Before we can configure a policy, the first time wizard must be completed.

#### How To Complete The First Time Wizard

- 1. Connect your PC to LAN1 and set your NIC to obtain an IP address via DHCP.
- 2. Open a web browser and navigate to https://192.168.1.1:4434.
- 3. Accept the certificate warning (Self-signed) and complete the first-time wizard.

\*\* https://192.168.1.1:4434 will be the URL to locally manage the gateway (WebUI) from here on out, unless the IP addresses are changed – however the default port will remain 4434.

Need console connectivity? Use the following settings for your serial connection.

Baud rate =  $115200$  bps Data bits  $= 8$ Parity = None Stop bits  $= 1$ Flow Control = None

#### How To Configure An Access Policy

- 1. To login the WebUI, navigate to Access Policy > Blade Control.
- 2. Here you can accept the default Standard policy or make changes as you wish.

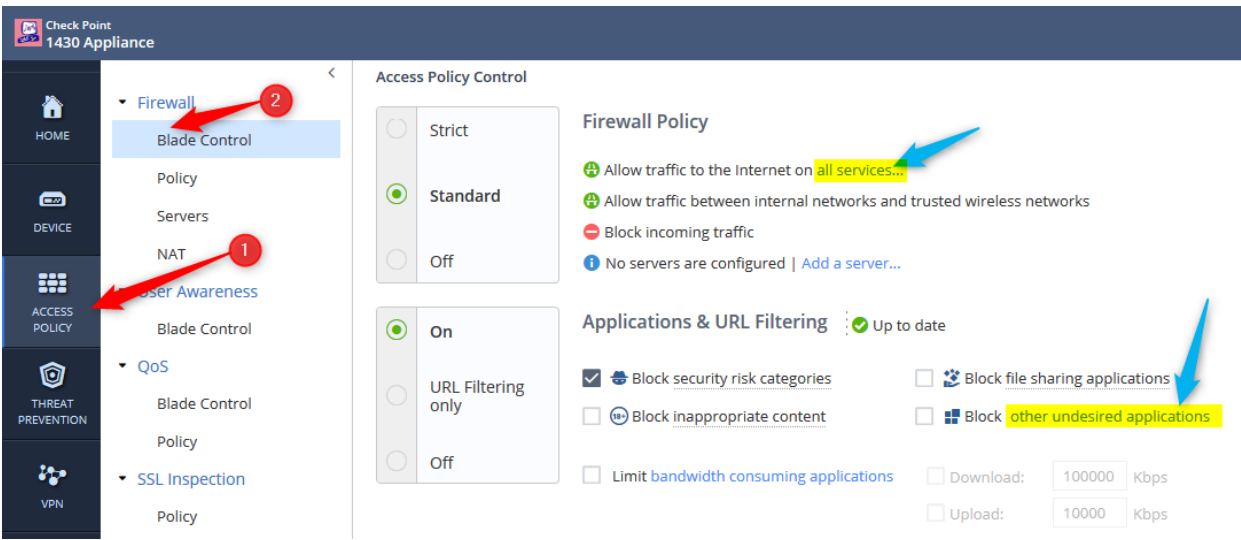

3. You can get quite granular with the policy using the 'all service…' and 'other undesired applications' hyperlinks which can leverage not only URLs but also identified applications via deep packet inspection.

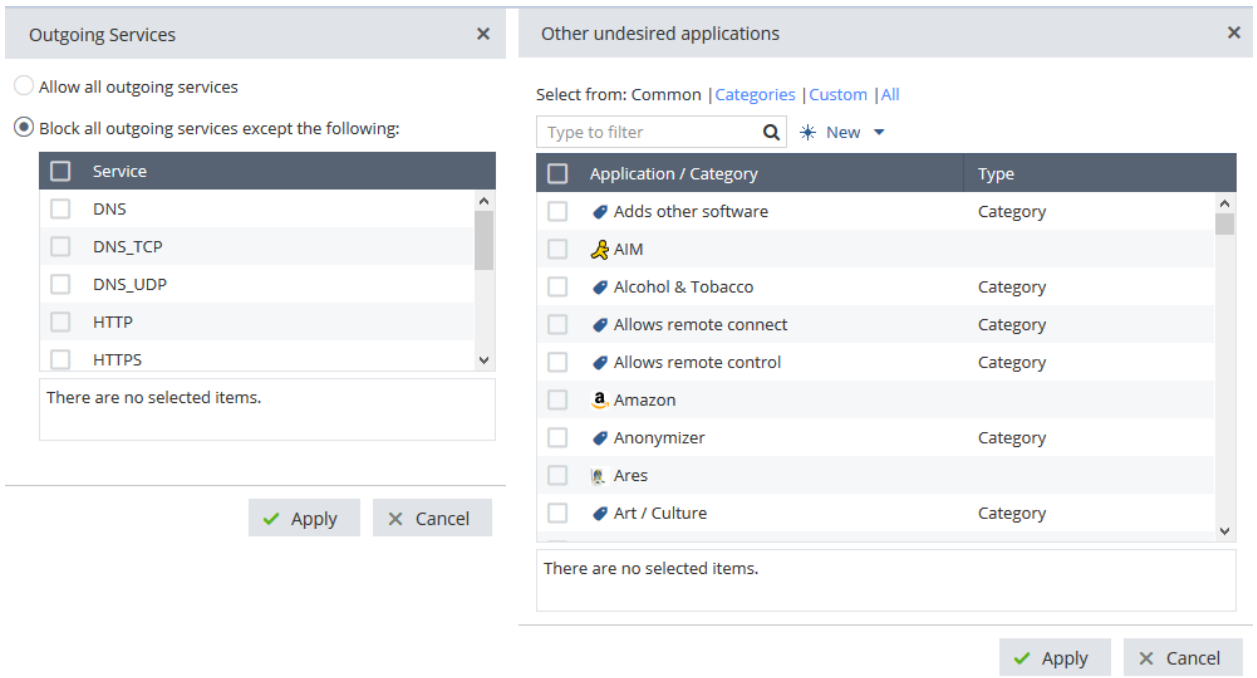

4. Lastly you can navigate to Access Policy > Policy, to see the full firewall access policy that has been created for you based on your inputs thus far. You can manage the policy directly for the most granularity over the gateway.

**Firewall Access Policy** 

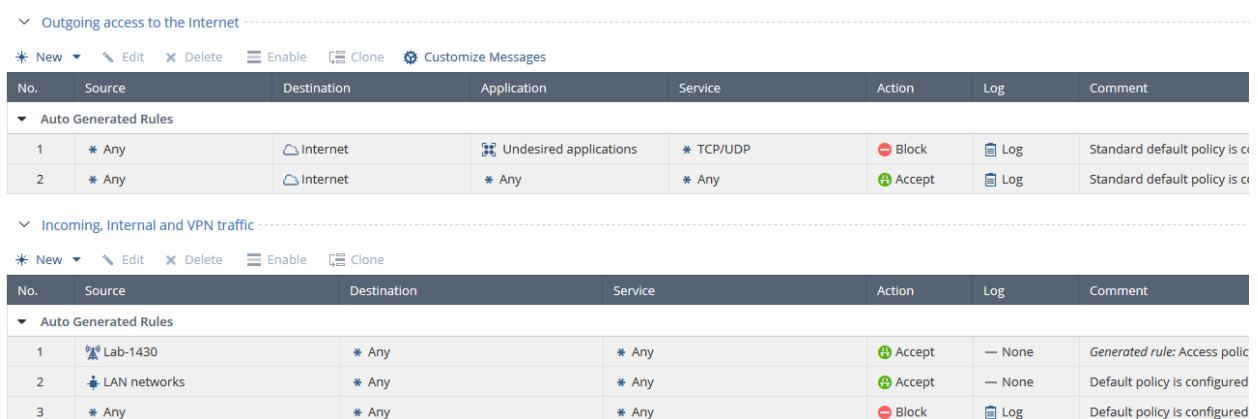

## How To Configure A Threat Policy

- 1. Within the WebUI, navigate to Threat Prevention > Blade Control.
- 2. In addition to turning protections on/off, you can click 'Edit…' to fine tune individually.

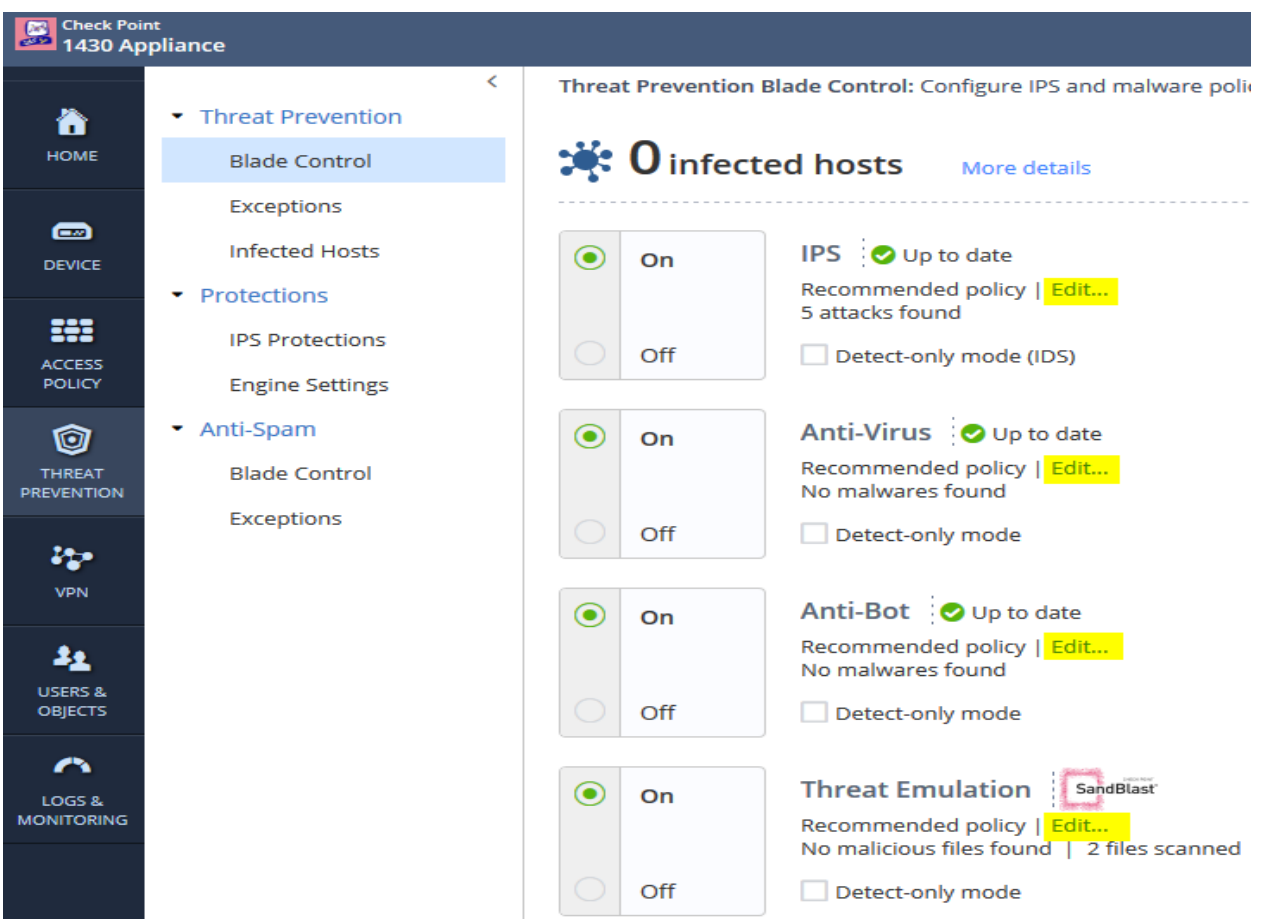

#### How To Configure VPN Connectivity

- 1. Within the WebUI, navigate to VPN > Blade Control.
- 2. Here you can turn Remote Access VPN on by clicking as shown in the screenshot, then clicking 'Apply' on the bottom of the screen. The highlighted portion shows remote access methods that are currently supported.
- 3. Site to Site VPN tunnels are fully supported by setting the blade (VPN > Site to Site > Blade Control) to on and clicking 'Apply' on the bottom of the screen.
- 4. Site to Site tunnels can then be configured under the VPN > Site to Site > VPN Sites > Add a new VPN site.

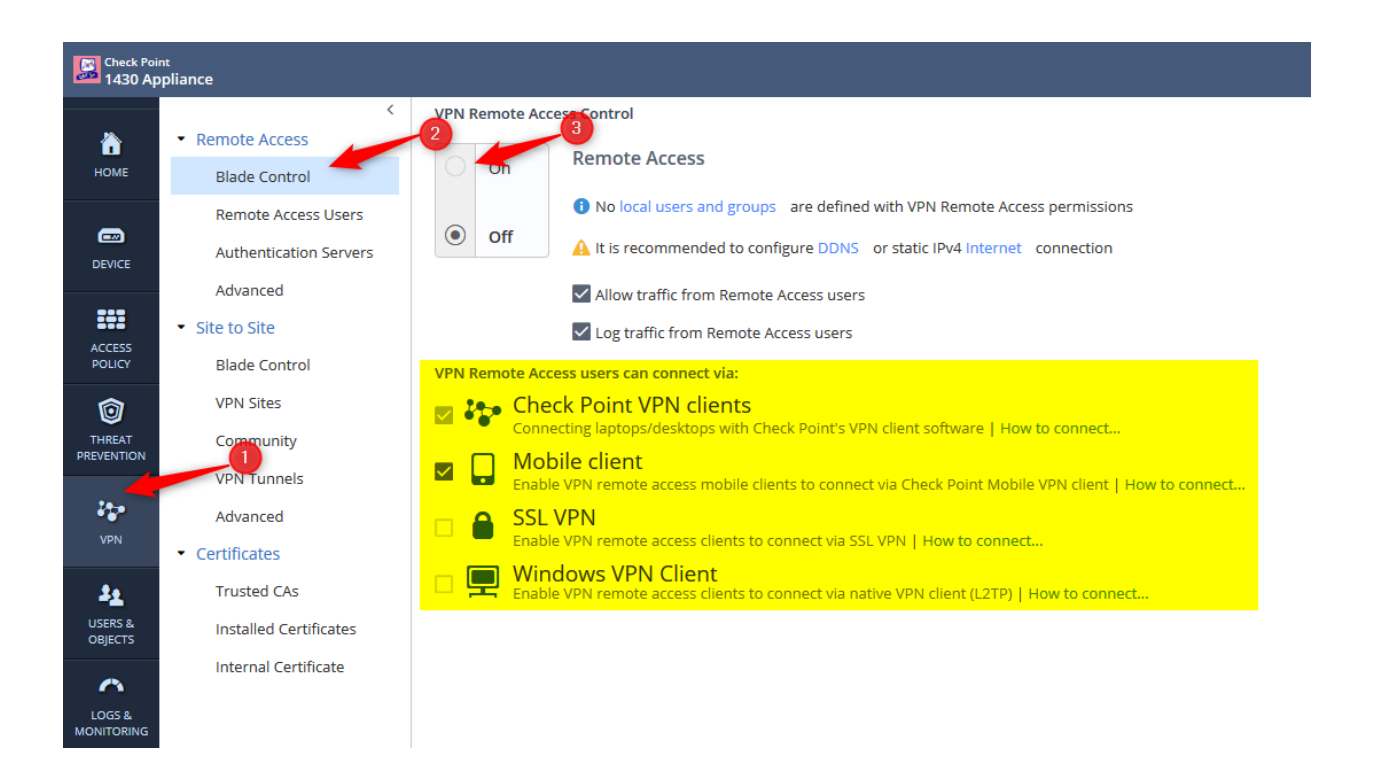

#### What Exactly Is SMB Relay?

SMB relay allows you administer the firewall (Both WebUI and SSH) as long as the WAN port receives a DHCP address with an Internet connection. This service is useful when the gateway is behind a NAT and is not directly accessible from the Internet.

#### Configuring SMB Relay

1. Within the WebUI, navigate to Device, DDNS & Device Access.

- 2. Enable 'Reach My Device' and click 'Apply'.
- 3. The IP address(es) that you wish to manage the gateway from will need to be listed in the 'Administrator Access'. This will apply to both local and SMB relay management.
- 4. The URLs to then manage the gateway will be shown, both for Web and CLI.

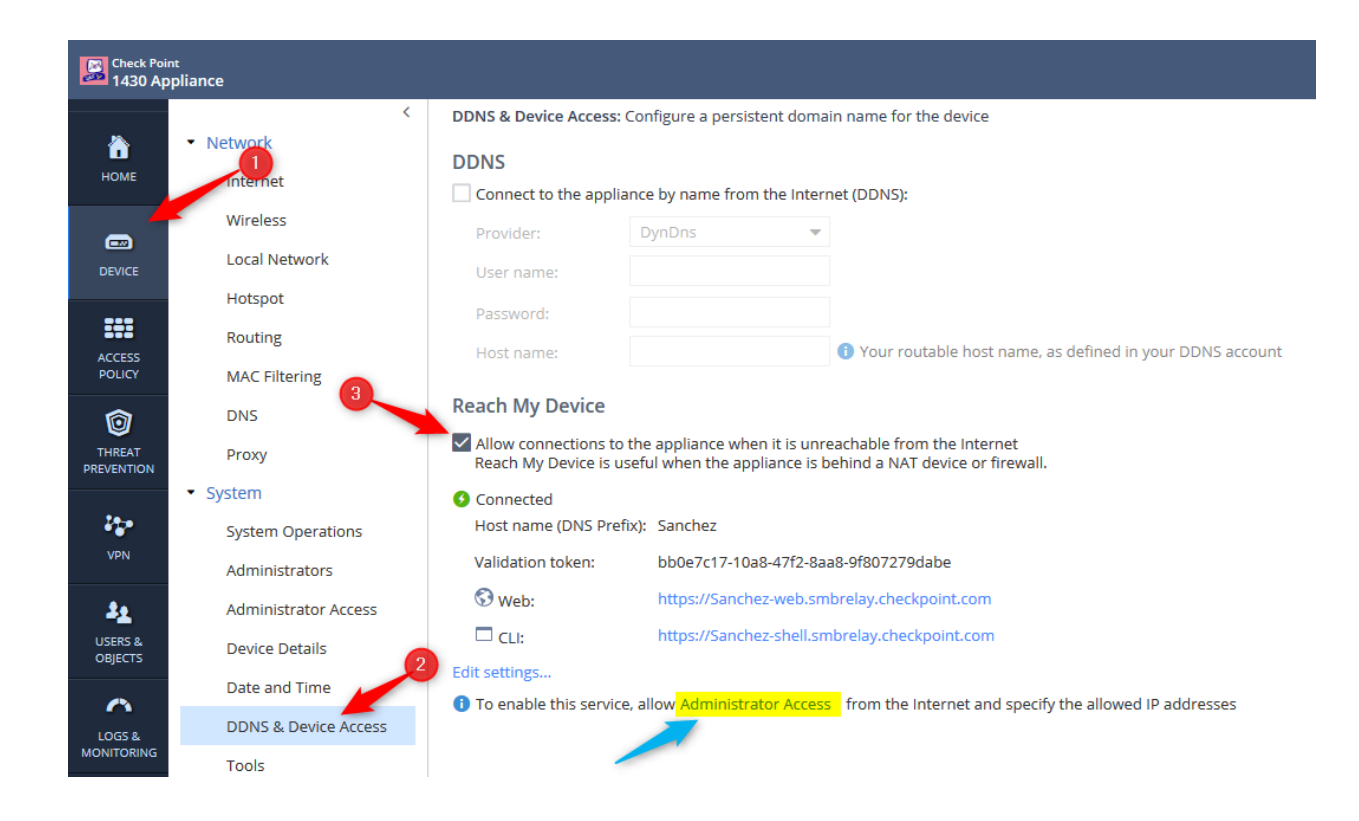

## What is Check Point's Security Management Portal (SMP)?

The Security Management Portal or SMP, makes it very easy to manage, monitor and collect logs for multiple SMB gateways, all in a central WebUI hosted by Check Point. Create templates to save on having to duplicate policies between gateways (Referred to as 'Plans'). It provides one place to view and setup automated reporting such as network activity, high-risk activity and logging.

#### SMP On-Premise

Instead of Check Point hosting the SMP, it can be self-hosted within your own environment. This is a common option for larger environments such as Telcos and larger MSPs.

#### SMP Licensing

Each customer who purchases an SMB gateway, is able to manage up to 10 SMB gateways free of charge (CPSB-SMP-CLOUD-BASE-10-DEMO). The smallest SMP package for purchase is for up to 20 gateways (CPSB-SMP-CLOUD-BASE-20), which can be added onto as the environment grows.

#### Adding A Gateway To The SMP Portal

- 1. Navigate to https://smbmgmtservice.checkpoint.com and login.
- 2. Navigate to Gateways and click New.
- 3. Enter a Name, Description, Plan of your choosing.
- 4. The Registration Key is just a one-time password for the initial sync of the SMB gateway.
- 5. The Owner ID assigns ownership to a gateway and becomes default email for reporting.

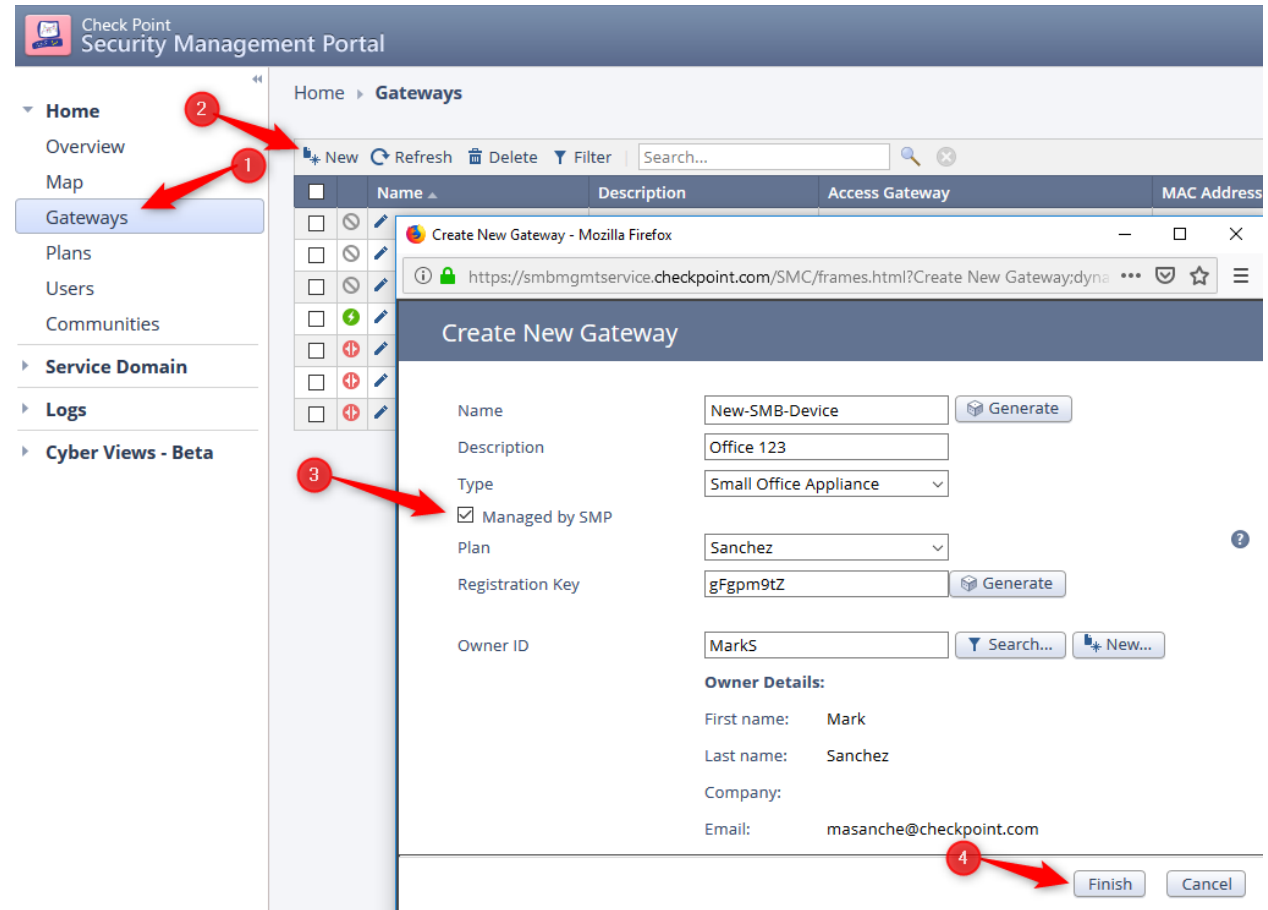

#### No Open Internet Access? No Problem

If your gateway connects directly to the Internet, you likely won't need to worry about this. For full SMP functionality, ensure the following ports are open to the SMB gateway, from SMP point-of-view:

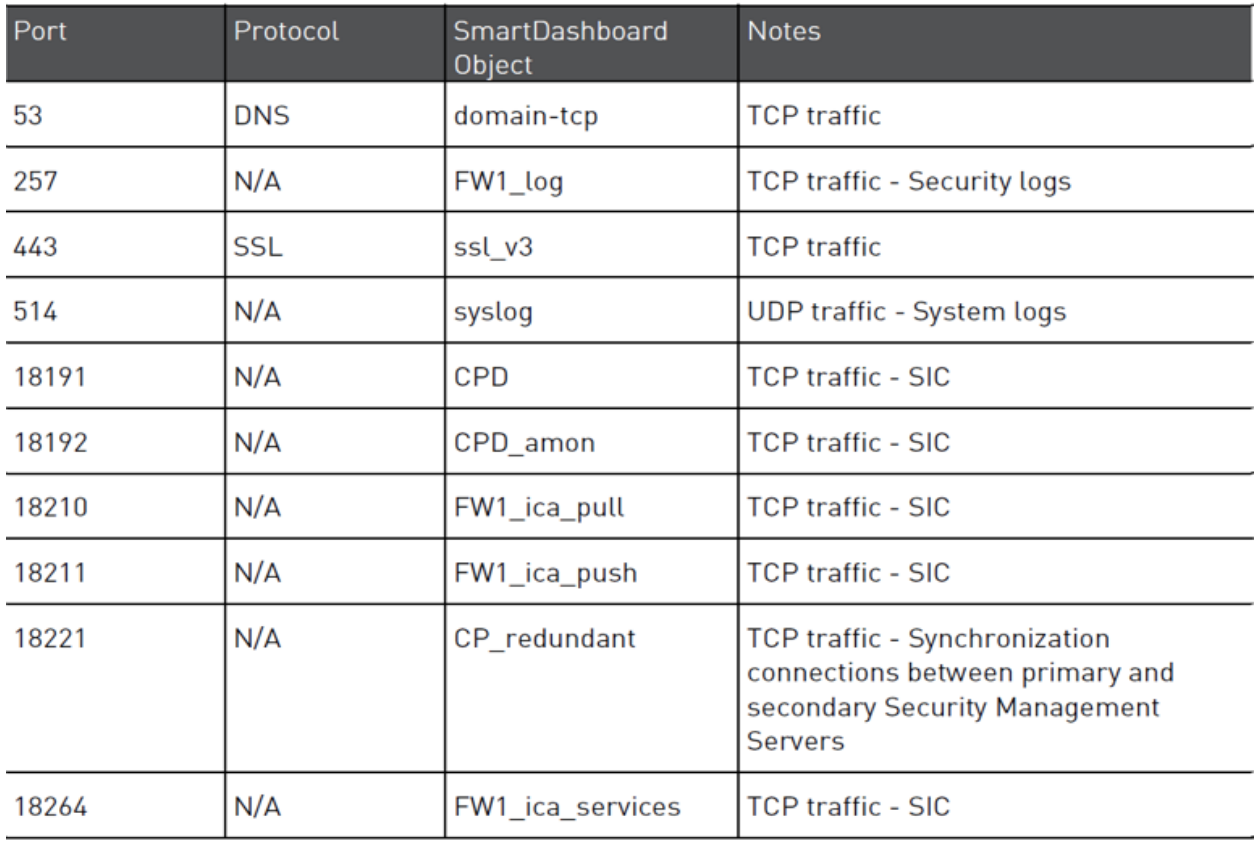

## Open Ports for Inbound Traffic

## Open Ports for Outbound Traffic

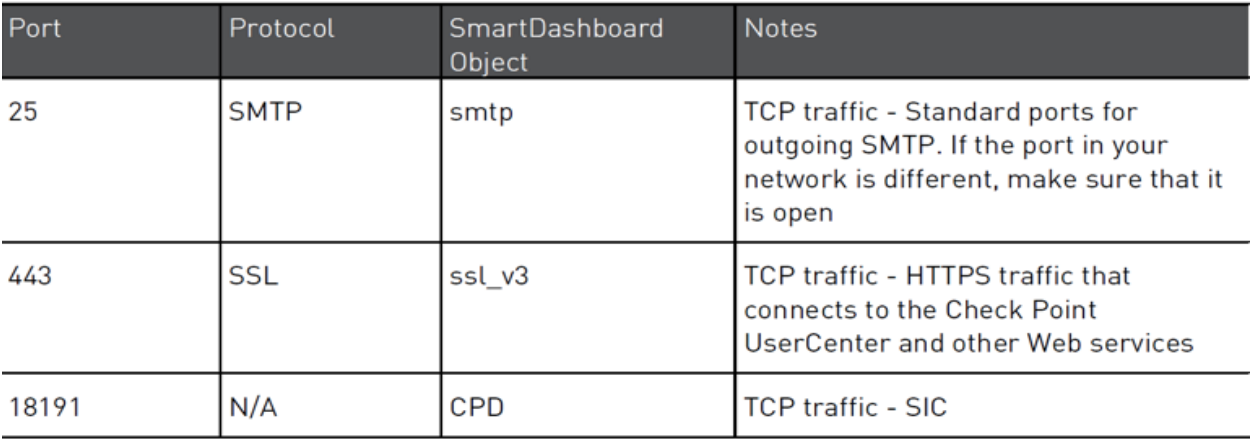

## SMP Highlights

There is a lot you can do within SMP, listed below are some of the heavy hitters:

• **New Domain Request:** Have multiple customers you wish to keep separate? From the SMP login screen (https://smbmgmtservice.checkpoint.com/SMC/index.jsp) , click on 'New Domain Request'.

Once logged into SMP, in the upper right-hand corner, click the current domain hyperlink to switch domains without having to log out & back in.

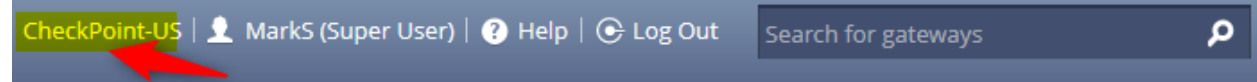

• **Home > Plans:** Want all your SMB boxes to send their logs to the SMP, send weekly network/high-risk activity report to the device owner and perform firmware/signature upgrades at 2am? How about having the same IPS, Anti-virus and Anti-bot config? Create a custom plan instead of applying the same configuration repeatedly.

Need to deviate from plan currently assigned? Navigate to Home > Gateways > [Gateway Name] and select the category for the change you wish to make. Choose 'Unlock from plan' at the top and add your per-gateway custom configuration.

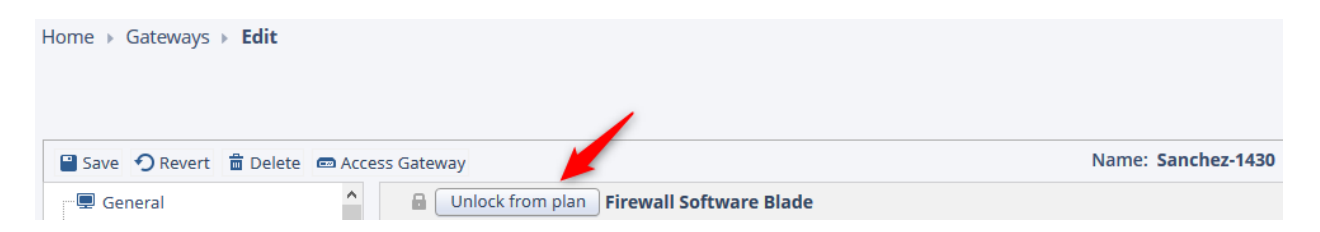

- **Service Domain > Settings> Custom Alerts:** Want to receive a notification whenever the SMB gateway cannot reach the SMP – or any other custom type of alerting within the SMP itself? Create your own custom alert, then save.
- **Home > Gateways > Actions:** A menu of shortcuts to easily select the gateway(s) of your choice and perform a number of tasks including resetting a gateway's policies to plan defaults, export to excel, send email to owner, reboot, fetch config, backup gateway, send daily/weekly/monthly report(s).

**Note:** These actions are not supported when a gateway resides behind a NAT.

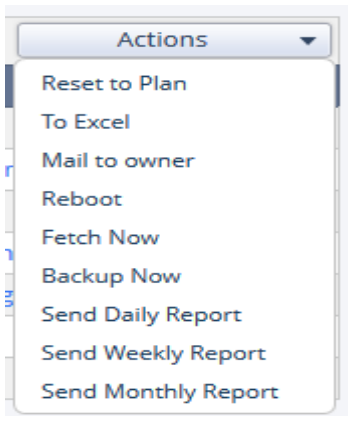

- **Logs > Gateway Logs:** Easily search the logs and create custom queries to find exactly what you're looking for.
- **Cyber Views:** Review in-depth reporting outlining what attacks and other high-risk traffic is traversing the network, along with traffic utilization details and alerting.

## What is SmartProvisioning?

Starting in R80.20, support for the 1100, 1200R and 1400 series SMB gateways is included with SmartProvisioning. Within the SmartProvisioning console, a profile is created to manage settings such as DNS, firmware, routing table, backup schedule etc., that make up many of the settings typically managed individually inside of the WebUI.

In addition, the gateway then checks into the SmartProvisioning server, at a default of every 4 hours, to fetch an updated configuration, if one exists. Policies can be also be pushed manually, if an immediate change is needed.

To work with SmartProvisioning, you need to configure Small Office Appliance Security Profile in the SmartConsole, Install Policy on the profie, and then switch to SmartProvisoning application, Create LSM Provisoning Profile to be able provision the networking and OS settings. The LSM Gateway object will include both security profile and provisioning profile.

For further details, please review the R80.20 administration guides for SmartProvisioning: https://sc1.checkpoint.com/documents/R80.20\_M1/WebAdminGuides/EN/CP\_R80.20\_M1\_Sm artProvisioning\_AdminGuide/html\_frameset.htm

## LARGE-SCALE DEPLOYMENT OPTIONS

Check Point currently has two solutions built with the sole intention of making large-scale deployments as simple as possible. A brief overview of the ZeroTouch Provisioning and Rapid Deployment with USB tools along with their advantages are listed below.

#### What Is ZeroTouch Provisioning?

Available on the entire SMB gateway lineup, ZeroTouch provisioning allows the administrator to create a template for the initial deployment configuration within the Check Point hosted Zero Touch portal.

When an SMB gateway boots and establishes an Internet connection, if the first-time wizard has not been completed yet, the gateway will check to see if a zero-touch configuration exists for itself. If it does, then it is downloaded and installed, thus eliminating the need for the firsttime wizard to be performed on each individual SMB gateway.

For further details and a video demonstration, please visit: https://supportcenter.checkpoint.com/supportcenter/portal?eventSubmit\_doGoviewsolutiond etails=&solutionid=sk116375

## Rapid Deployment with USB

A configuration can be loaded onto a USB drive and inserted into an SMB gateway for automatic deployment of its configuration. It will first search for the autoconf.clish file and apply the configuration contained therein. Next, it will search for autoconf.XX-XX-XX-XX-XX.clish (XX's represent gateway's mac-address) and if it exists, deploy this configuration as well, potentially overwriting settings from the previous autoconf.clish file. The autoconf files are simply a list of the plain-text commands that are to be applied to the gateway.

This process eliminates the first-time wizard along with any configuration items included within autoconf files, saving a considerable amount of time for larger deployments.

#### For further information, please visit:

https://community.checkpoint.com/docs/DOC-2634-usb-first-time-config-using-autoconfclishfiles-how-it-is-written

## SMB TECHNOLOGY ROADMAP

- **Virtual SMB:** Check Point will be releasing the virtual SMB gateway in the near future. This will enable you to leverage your current virtual infrastructure and enjoy the technology and security that SMB offers. The virtual SMB gateway is lightweight (only 150MB image file), can be managed by local Web UI portal, or centrally by SMP or SMS.
- **SSLi Email Expansion (IMAPS/POP3S):** The SMB gateways can already perform SSL inspection for HTTPS traffic, however this capability will be expanded to include email protocols IMAPS and POP3s.

If you would like to participate in any of these pilot programs, please reach out to your local Security Engineer or Account Manager for further information.

#### ADDITIONAL RESOURCES

Notable SKs:

- Check Point SMB Appliances Releases
- Check Point SMB Features and Known Limitations

#### YouTube Channel:

- Official SMB Playlist by Check Point
- SMB Playlist by Sunny (R&D)

CheckMates Community:

https://community.checkpoint.com/community/infinity-general/smb-smp

## ABOUT CHECK POINT

Check Point Software Technologies Ltd. (www.checkpoint.com) is a leading provider of cyber security solutions to corporate enterprises and governments globally. Its solutions protect customers from 5th-generation cyber-attacks with an industry leading catch rate of malware, ransomware and other targeted attacks. Check Point offers a multilevel security architecture with our new Gen V advanced threat prevention that protects all networks, cloud and mobile operations of a business against all known attacks combined with the industry's most comprehensive and intuitive single point of control management system. Check Point protects over 100,000 organizations of all sizes.